УДК 004.92 DOI https://doi.org/10.32838/2663-5941/2019.5-1/15

### *Качурівський В.О.*

Відокремлений підрозділ Національного університету біоресурсів і природокористування України «Бережанський агротехнічний інститут»

## *Качурівська Г.М.*

Відокремлений підрозділ Національного університету біоресурсів і природокористування України «Бережанський агротехнічний інститут»

# **ПРОГРАМУВАННЯ ВЗАЄМОДІЇ ІЗ ЗОБРАЖЕННЯМИ НА ВЕБСАЙТІ**

*У статті розглянуто питання програмування соціальної взаємодії із світлинами. Робота установи, організації, корпорації висвітлюється на офіційному вебсайті. Складовими елементами інформаційних повідомлень є текстові блоки, світлини подій та інші об'єкти. Під час перегляду інформаційних повідомлень у користувача, природно, може виникнути бажання провести дії над світлинами, а саме: зберегти світлини в себе на комп'ютері або ґаджеті, поширити світлину в соціальних мережах, вподобати ту чи іншу світлину, поділитися світлиною з друзями, можливо, і прокоментувати її.* 

*Найбільш поширені системи управління контентом WORDPRESS, MODX, JOOMLA, DRUPAL не передбачають проведення перелічених дій із світлинами.*

*Реалізація взаємодії із світлинами потребує визначення структури інформаційної моделі та розроблення відповідних програмних додатків.*

*Для вирішення проблеми ми пропонуємо таку інформаційну модель взаємодії користувача із світлинами: реалізацію взаємодії зручно проводити в окремому модальному вікні за визначеним макетом компонування блоків; під час натискування користувачем лівої кнопки миші на світлині відкривається модальне вікно взаємодії; у модальному вікні відображається ескіз світлини та блок кнопок для взаємодії; блок взаємодії містить такі кнопки: завантажити файл, поширити в соціальній мережі, вподобати та інші. Кожна взаємодія програмується на стороні користувача за допомогою JavaScriptсценарію; вибір взаємодії із соціальними мережами визначається засновниками сайту.*

*Втілення запропонованої моделі потребує вирішення двох завдань: конструювання макета модального вікна; програмування відповідних додатків за допомогою JavaScript-сценарію.*

*Макет модального вікна складають такі блоки: ескіз світлини, закрити вікно, блок взаємодії із світлинами, підкладка. Для позиціонування блоків і створення адаптивної верстки можна використати фреймворк Bootstrap.* 

*Програмування сценарію взаємодії із світлиною проводиться шляхом визначення адреси та додавання атрибутів до відповідних тегів. Програмування взаємодії проводимо за допомогою бібліотеки jQuery.*

*Ключові слова: програмування додатків, взаємодія із світлиною, Javascript-сценарій, модальне вікно, соціальні мережі.*

**Постановка проблеми.** Робота установи, організації, корпорації висвітлюється на офіційному вебсайті. Складовими елементами інформаційних повідомлень є текстові блоки, світлини подій та інші об'єкти. Світлини зберігаються на сервері окремими файлами та за допомогою редактора системи управління контентом, на основі якої організовано сайт, вкладаються у відповідне інформаційне повідомлення. Супровід повідомлення світлинами робить інформацію привабливою для користувачів, викликає зацікавленість та інтерес.

Під час перегляду інформаційних повідомлень у користувача природно може виникнути бажання провести дію над світлинами, а саме: зберегти

світлини в себе на комп'ютері або ґаджеті, на якому переглядається сайт, поширити світлину в соціальних мережах, вподобати ту чи іншу світлину, поділитися світлиною з друзями, можливо, і прокоментувати її. Найбільш поширені системи управління контентом WORDPRESS, MODX, JOOMLA, DRUPAL [6] не передбачають проведення перелічених дій із світлинами.

**Аналіз останніх досліджень і публікацій.**  У багатьох соціальних мережах є кнопки та віджети, які дають змогу користувачам легко ділитись уподобаним вмістом з інших сайтів і додатків: «+1» від Google+, «Подобається» від Facebook тощо. Якщо користувач натискає таку кнопку на вашому сайті (додатку), це називається соціальною

взаємодією [4]. В інформаційному просторі пропонується велика кількість автономних та адаптивних модулів для такої взаємодії [1; 4–5; 7–8]. Дані розробки поширюються як на комерційній основі, так і безкоштовно. Переважна кількість розробок стосується взаємодії з публікацією загалом. Відсутні розробки для соціальної взаємодії із зображеннями, які висвітлюються в контенті.

**Постановка завдання.** Метою статті є розробити інформаційну модель взаємодії із світлинами на вебсайті; визначити конструктивний макет моделі та розробити програмні коди для реалізації цієї взаємодії.

**Виклад основного матеріалу дослідження.**  Здійснення взаємодії із світлинами потребує визначення конструктивного макета інформаційної моделі та розроблення відповідних програмних кодів для реалізації взаємодії.

Для вирішення цієї проблеми ми пропонуємо таку інформаційну модель взаємодії користувача із світлинами:

– реалізацію взаємодії зручно проводити в окремому модальному вікні за визначеним макетом компонування блоків;

– під час натискування користувачем лівої кнопки миші на світлині відкривається модальне вікно взаємодії;

– у модальному вікні відображається ескіз світлини та блок кнопок для взаємодії;

– блок взаємодії містить кнопки: завантажити файл, поширити в соціальній мережі, вподобати та інші. Кожна взаємодія програмується на стороні користувача за допомогою JavaScript-сценарію;

– вибір соціальних мереж визначається засновниками сайту.

Реалізація запропонованої моделі потребує вирішення двох завдань:

1. Конструювання макета модального вікна.

2. Програмування відповідних додатків взаємодії за JavaScript.

Для вирішення **першого завдання** нами розроблено такий макет модального вікна. Схематично макет модального вікна та розташування блоків подано на рис. 1.

У макеті визначено такі блоки:

*Ескіз світлини* – прямокутна ділянка, у якій буде відображатися світлина, на якій виникла подія – клік лівої клавіші миші.

*Закрити вікно* – дія закриття модального вікна.

*Блок взаємодії із світлинами* – визначені дії, які може здійснити користувач через відповідні JavaScript-сценарії. Пропонуємо найбільш поширені взаємодії: завантажити файл світлини на свій комп'ютер або на диск із застосуванням хмарної технології; поширити в соціальній мережі (наприклад, Facebook); вподобати світлину в соціальній мережі; прокоментувати світлину в соціальній мережі та інше. Вибір соціальних мереж здійснюється засновниками сайту.

*Підкладка* – контейнер, який займає весь екран і призначений для затемнення фону модального вікна. Усі інші структурні елементи відображаються на її фоні. Фон підкладки можна встановити одноколірним, градієнтним або ж застосувати фоновий малюнок.

*Модальне вікно*, за розробленим макетом, програмується на основі HTML таким кодом:

<!-- Модальне вікно -->

 $\langle$ div id="modalf form" class="col-sm-12 col-md-12">

<!-- Кнoпкa зaкрити -->

 $\langle$ div id="modalf-header">  $\langle$ span id="modalf close" title="Close"></span></div>

<!-- зміст модального вікна -->

<!-- ескіз світлини -->

<div id="sketch\_foto" class="col-sm-8 col-md-8">

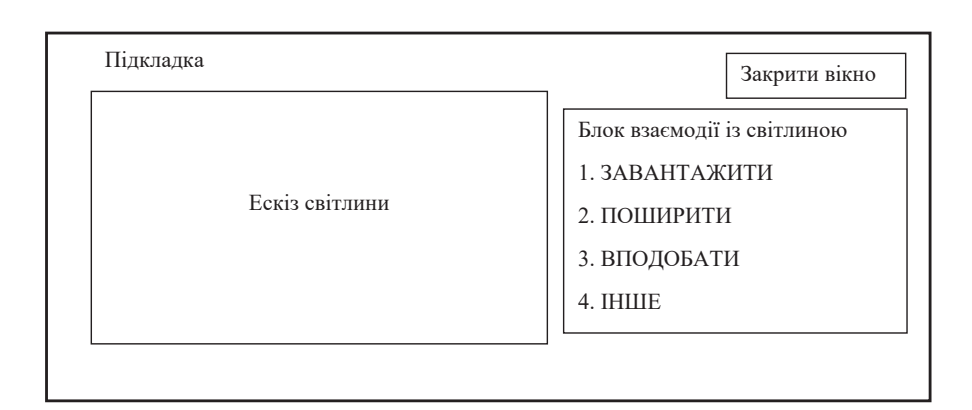

**Рис. 1. Макет модального вікна для взаємодії із світлиною**

 $\langle \text{img src} = \text{"" id} = \text{"} \text{foto" } \rangle$ 

<div id="foto\_title" class="modalftitle"> $\&$ nbsp; $\&$ /div>

 $\langle$ div $>$ 

<!-- блок взаємодії -->

<div id="interaction" class="col-sm-4 col-md-4"> <h4 style="color: #fff;">Взаємодія із світлиною</h4>

 $\langle$ hr  $\rangle$ 

<!-- Завантажити -->

<div> <a id="DownLoad" title="Завантажити фото" download=""> Завантажити </a> </div>

<!-- Поширити -->

 $\langle \text{div} \rangle$   $\langle \text{a} \rangle$  target=" blank" id="share" title="Поширити фото у Facebook"> Поширити у Facebook  $\langle a \rangle \langle d \rangle$ 

 $\langle$ div $>$ 

 $\langle$ div $>$ 

<!-- Підкладка -->

 $\langle$ div id="overlay  $f$ " $\rangle$  $\langle$ div $\rangle$ 

За допомогою CSS проводиться стилізоване оформлення модального вінка відповідно до дизайну сайту.

Для позиціонування блоків «ескіз світлини» (контейнер з ідентифікаторам sketch\_foto) та «блока взаємодії з світлиною» (контейнер з ідентифікаторам interaction) зручно використати фреймворк Bootstrap для адаптивної верстки модального вікна із встановленими класами [3]. Блоку sketch\_ foto встановлюємо клас col-sm-8 col-md-8, а блоку взаємодії interaction – клас col-sm-4 col-md-4.

У блоці відображення світлини тег <img src=""> атрибут src залишаємо порожнім. Адресу файлу світлини будемо додавати після

натискування лівої кнопки миші на конкретній світлині.

Початково модальне вікно id="modalf\_form" зняте з відображення за допомогою властивості display: none, яка записана в стильовому файлі. Відображення вікна активується властивістю display: block під час натискування лівої кнопки миші на світлині. Зміна значення display програмується в JavaScript-сценарії.

Для відображення модального вікна поверх відображення інформації сайту встановлюємо властивість z-index:1001, підкладку z-index:1000.

Приклад оформлення модального вікна, компонування блоків і стильового оформлення подано на рис. 2.

Для вирішення **другого завдання** – програмування додатків взаємодії із світлинами – необхідно розробити відповідні сценарії реакції на дії користувача.

Перелік сценаріїв і перелік дій цих сценаріїв є таким:

– *Сценарій 1 «Активація».* Вибір адреси файлу світлини, на якій користувач натиснув ліву кнопку миші. Додавання адреси до атрибута src тегу <img src="" id="foto" />. Активація модального вікна на відображення.

– *Сценарій 2 «Закриття вікна».* Під час натискування кнопки «Закрити» провести деактивацію модального вікна.

– *Сценарій 3 «Завантаження».* Під час натискування кнопки «Завантажити» активувати гіперпосилання <a id="DownLoad" title="Завантажити фото" download=""> Заванта-

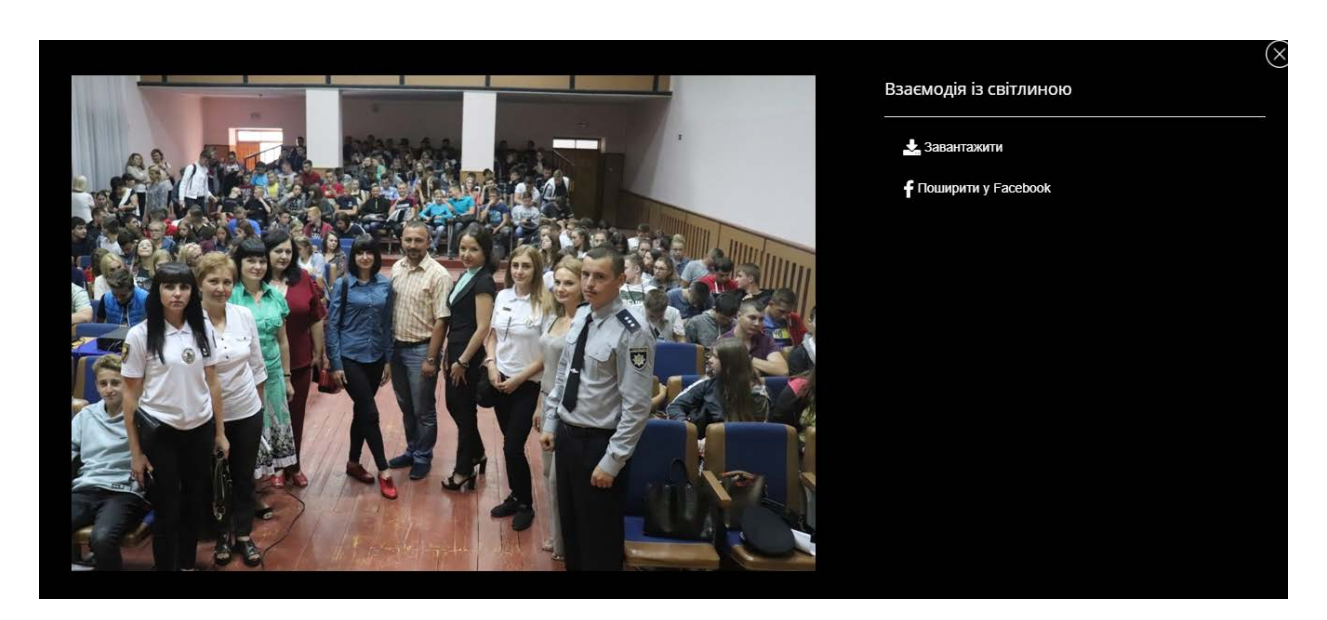

**Рис. 2. Скріншот модального вікна взаємодії із світлиною**

жити </a> шляхом додавання атрибута src з адресою файлу світлини на сервері.

– *Сценарій 4 «Поширення в соцмережі».* Під час натискування гіперпосилання «Поширити» активація посилання <a target=" blank" id="share" title="Поширити фото у Facebook"> Поширити у Facebook  $\langle a \rangle$  шляхом додавання атрибута src з адресою файлу світлини на сервері.

Реалізацію цих сценаріїв проводимо на стороні користувача за допомогою бібліотеки jQuery.

*Сценарій 1 «Активація».*

Під час створення інформаційного повідомлення нами розроблено стильове відображення світлин. Параметри відображення сформовано у відповідні класи. Клас .foto\_full визначає відображення світлини на всю ширину, .foto\_two\_left, .foto\_two\_right визначають відображення світлин зменшеним форматом в один ряд одна біля одної. Клас .foto news визначає формат вступної світлини в контенті.

JavaScript-сценарій буде таким. Визначаємо адресу вибраної світлини. Додаємо #foto атрибута src адресу світлини. Для відображення вікна активуємо контейнер #modalf\_form властивістю display:block, а також активуємо «підкладку» #overlay\_f. Призначення «підкладки» створити фон, який закриває сторінку сайту для зосередження уваги на світлині та взаємодії з нею.

Відбір світлин, які вкладені в повідомлення, реалізовуємо командою jQuery('класи світлин'). Ця команда формує колекцію світлин, на основі якої можна створити переглядач зображень.

Програмні коди сценарію такі:

jQuery('.foto\_news, .foto\_full, .foto\_two\_left, .foto\_two\_right').click( function(event){

var path  $foto = iQuery (this).attr('src')$ ;

jQuery('#foto').attr('src',path\_foto);

jQuery('#overlay\_f').fadeIn(400,

function(){

jQuery('#modalf\_form').css('display', 'block'); jQuery('#modalf-header').css('display', 'block'); });

});

*Сценарій 2 «Закриття вікна».* Під час закриття модального вікна надаємо порожню адресу тегу img, знімаємо відображення модального вікна властивістю display: none, а також знімаємо відображення «підкладки вікна» з ефектом fadeOut, який реалізований у бібліотеці jQuery.

Програмні коди сценарію такі:

jQuery('#modalf\_close).click( function(){ jQuery('#foto').attr('src',""); jQuery ('#modalf\_form')

.animate({opacity: 0, top: '10%'}, 200, function(){

jQuery (this).css('display', 'none');

jQuery('#modalf-header').css('display', 'none'); jQuery ('#overlay\_f').fadeOut(400);

});

*Сценарій 3 «Завантаження».* Під час натискування кнопки «Завантажити» активувати гіперпосилання <a id="DownLoad" title="Завантажити фото" download=""> Завантажити </a> шляхом додавання атрибута href з адресою файлу світлини на сервері.

Програмні коди сценарію такі:

jQuery('#DownLoad').click(function(){

var path=jQuery('#foto').attr('src');

jQuery('#DownLoad').attr('href',path);

});

Розробники соціальних мереж пропонують розробникам сайтів відповідну документацію з імплементації соціальних плагінів на сайті. Наприклад, з документацію взаємодії поширення мережі Facebook можна ознайомитися на сайті [3].

*Сценарій 4 «Поширення в соцмережі».* JavaScript-сценарій взаємодії поширення світлини в мережі Facebook програмується так:

1. Під час кліку на пункті ПОШИРИТИ визначається адреса файлу світлини на сервері, яка відображається в модальному вікні.

2. Додається атрибут href= "http://www. facebook.com/sharer.php?u =http://домен сайту + адреса файлу світлини на сервері" до тегу <a> з id="share ".

Програмні коди сценарію такі:

jQuery('#share').click(function(){

var path\_foto=jQuery('#foto').attr('src');

var path\_share="http://www.facebook.com/ sharer.php?u=http://www.bati.nubip.edu.ua"+path\_ foto;

 jQuery('#share').attr('href',path\_share); });

Аналогічний JavaScript-сценарій можна застосувати до взаємодії ВПОДОБАТИ в мережі Facebook.

**Висновки.** Розроблена модель взаємодії пройшла апробацію та впровадження на офіційному сайті Відокремленого підрозділу Національного університету біоресурсів і природокористування України «Бережанський агротехнічний інститут» (адреса сайту – www.bati.nubip.edu.ua). Подальшого розвитку потребують питання таких соціальних взаємодій: робота із хмарними технологіями (зокрема, робота з диском); імплементації соціальних мереж Instagram, Twitter тощо. Також заслуговують на увагу розробників питання подальшої адаптації модального вікна для верстки на мобільних пристроях. Способи соціальної взаємодії можуть бути корисними під час сучасних підходів до створення фотогалерей на сайті.

#### **Список літератури:**

1. 20 WordPress Social Media плагинов – чтобы поделиться контентом в социальных сетях : вебсайт. URL: https://hostenko.com/wpcafe/plugins/20-wordpress-social-media-plugins/ (дата звернення: 18.09.2019).

2. Grid system : вебсайт. URL: https://getbootstrap.com/docs/4.3/layout/grid/ (дата звернення: 18.09.2019).

3. Share Button : вебсайт. URL: https://developers.facebook.com/docs/plugins/share-button (дата звернення: 9.09.2019).

4. Social Login by BestWebSoft : вебсайт. URL: https://uk.wordpress.org/plugins/social-login-bws/ (дата звернення: 18.09.2019).

5. Д. Кондратюк. ТОП-5 Адаптивних Плагінів Соціальних Кнопок Для WP : вебсайт. URL: https://wordpress.co.ua/posts/top-5-adaptyvnyh-plaginiv-sotsialnyh-knopok-dlya-wordpress.html (дата звернення: 18.09.2019).

6. КАТАЛОГ И РЕЙТИНГ CMS : вебсайт. URL: https://it-rating.in.ua/cms/ (дата звернення: 9.09.2019).

7. Найпопулярніші плагіни спільного використання 8 для WordPress : вебсайт. URL: https://www. webhostingsecretrevealed.net/uk/blog/wordpress-blog/top-8-social-sharing-plugins-for-wordpress/ (дата звернення: 18.09.2019).

8. Про взаємодії та плагіни соціальних мереж : вебсайт. URL: https://support.google.com/analytics/ answer/6209874?hl=uk (дата звернення: 18.09.2019).

## **Kachurivskyi V.O., Kachurivska H.M. PROGRAMMING INTERACTIONS WITH IMAGES ON THE WEBSITE**

*Programming of social interaction with images is considered in the given article. The work of an institution, organization, corporation is reported on the official website. Components of information messages are text blocks, images of events and other objects. Viewing information messages the user may naturally desire to act on the images: save the pictures on a personal computer or gadget, distribute the image on social networks, share the images to friends and comment on it.*

*The most commonly used content management systems such as WORDPRESS, MODX, JOOMLA, DRUPAL do not provide the following actions of images.*

*The implementation of interaction with the images requires the definition of the structure of information model and the development of appropriate software applications for the implementation of the interaction.*

*To solve the problem we propose the following information model of the user interaction with images: the implementation of the interaction is convenient to carry out in a separate modal window according to a specific layout blocks; when the user clicks the left mouse button on the image, a modal window of interaction opens; the modal window shows a sketch of the image and a block of buttons for interaction; the interaction block contains buttons: download a file, share in social network, like it and etc. Each interaction is programmed on the user's side using a JavaScript; the choice of engagement with social networks is determined by the founders of the site.*

*The implementation of the proposed model requires two problems: designing a modal window layout; programming relevant interaction applications using a JavaScript.*

*The layout of the modal window consists of the following blocks: sketch of the image, close the window, block of interaction with the images and substrate. It can be used the Bootstrap framework to create blocks and adaptive versions.*

*The programming of the layout of an interaction script is done by determining the address and adding the appropriate attributes to the interaction tags. The implementation of the interaction is carried out using the jQuery library.*

*Key words: application programming, light interaction, JavaScript script, modal window, social networks.*